# **DOCUMENTATION / SUPPORT DE FORMATION**

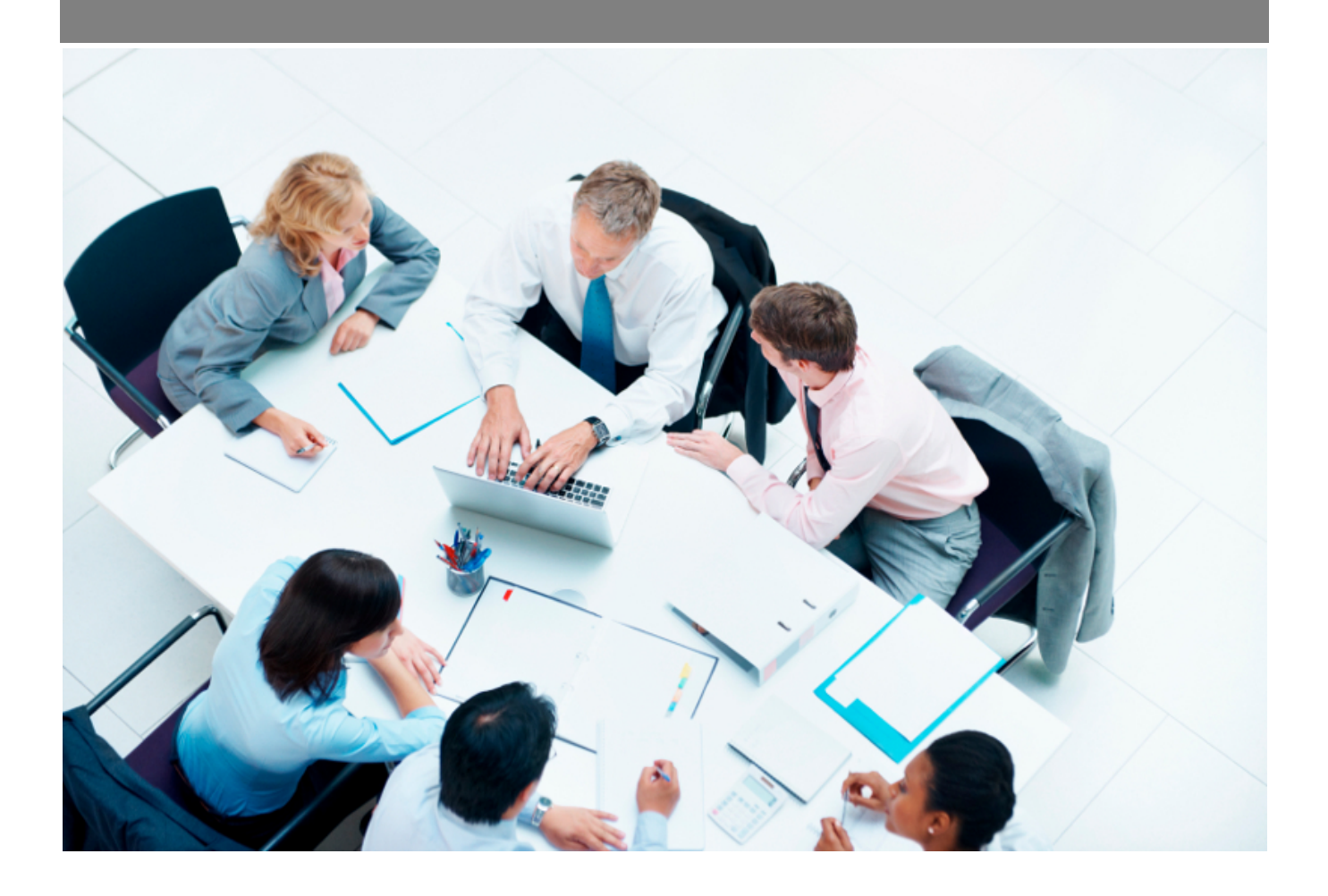

Copyright © Veryswing SAS, Tous droits réservés. VSActivity et VSPortage sont des marques déposées de Veryswing SAS.

# **Table des matières**

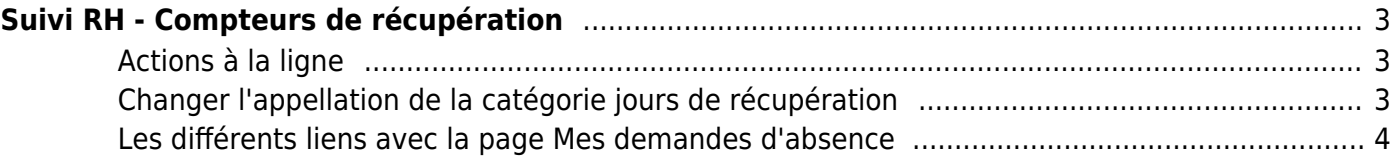

# <span id="page-2-0"></span>**Suivi RH - Compteurs de récupération**

#### Les droits à activer :

**Ressources humaines**

- Suivi RH : accès au compteurs de récupération de temps
	- Chargement modification des compteurs de récupération de temps

#### Cette page liste l'ensemble des compteurs de récupération de temps des différents collaborateurs.

**Best Humaines**<br>Suivi RH - Compteurs de récupération<sup>12</sup> V VS PORTUGAL

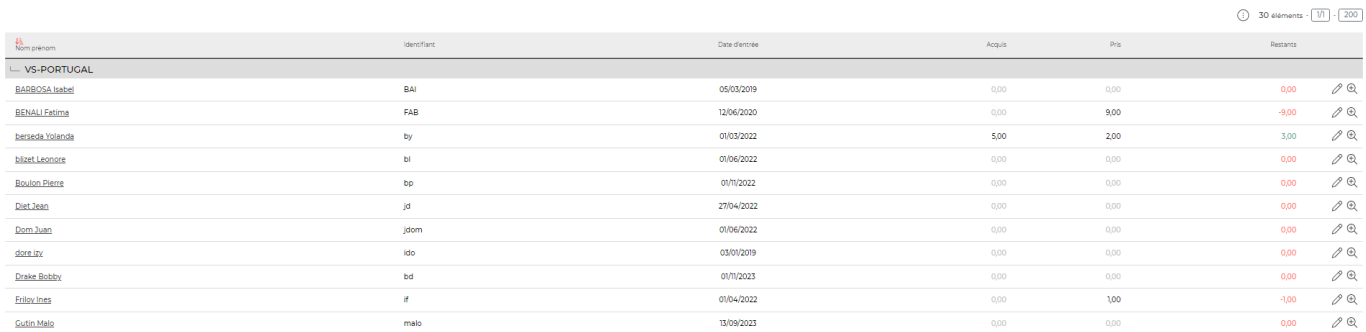

## <span id="page-2-1"></span>**Actions à la ligne**

# $\mathscr O$  Mettre à jour les compteurs pour le salarié

Permet de mettre à jour les des compteurs de récupération ainsi que d'ajouter un commentaire lorsque vous effectuez une modification du nombre de jours disponibles.

## Voir le détail de l'envoi réalisé

Permet d'afficher une fenêtre reprenant les détail du compteur de récupération de temps ainsi que les éventuels commentaires ajoutés lors des différentes modifications

## <span id="page-2-2"></span>**Changer l'appellation de la catégorie jours de récupération**

Vous avez la possibilité de pouvoir renommer les jours de récupération via les périmètres d'application.

**Paramètres - Paramètres d'application**  $\hat{v} = \frac{a_0}{\sqrt{2}}$ 

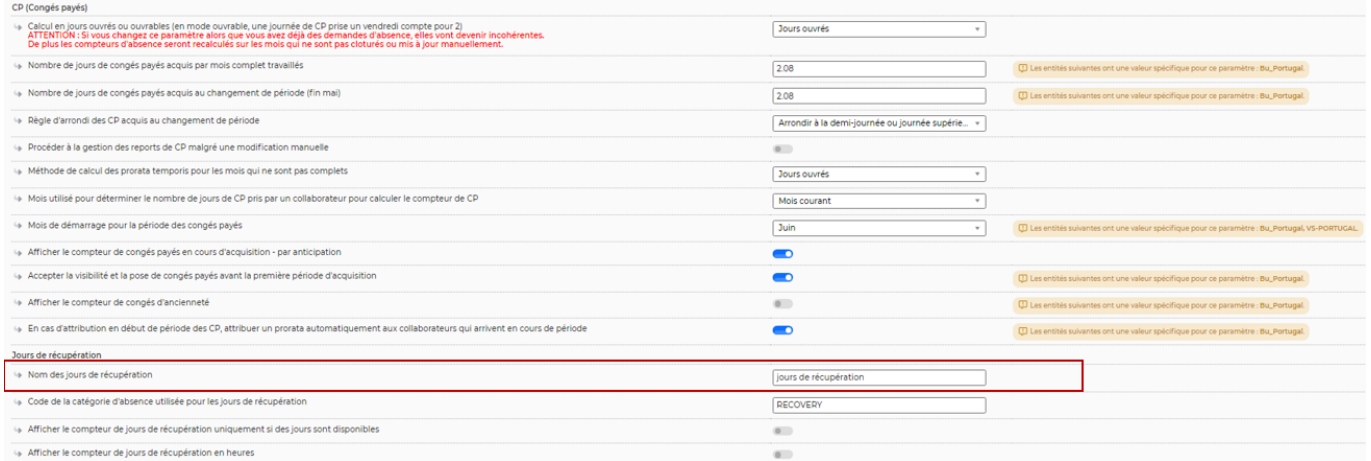

### <span id="page-3-0"></span>**Les différents liens avec la page Mes demandes d'absence**

Il est possible donner ou non de la visibilité sur le compteur de récup à vos collaborateurs si celui-ci est ou non provisionné. (Paramètres d'application > Ressources Humaines > Gestion des absences > Afficher le compteur de jours de récupération uniquement si des jours sont disponibles )

Par ailleurs vous avez la possibilité de mettre un contrôle sur ce compteur de récupération. A savoir que si le nombre de jours posés dépasse le solde disponible du collaborateur, la demande ne pourra pas être soumise. Pour activer cette fonction vous devez régler un paramètre d'application (Administration> Parametrages > Application > Ressources Humaines > Gestion des absences > Bloquer les demandes d'absence si les compteurs sont dépassés)